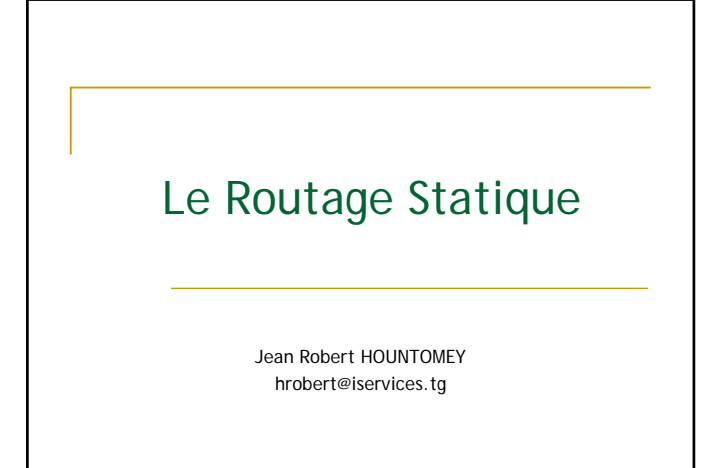

AFNOG 2006 - NAIROBI - KENYA

### Plan

- Qu'est ce que le routage ?
- **Pourquoi faire du routage sur un réseau ?**
- **PRINCIPES DU ROUTAGE IP**
- **PROTOCOLES DE ROUTAGE IP**
- Définition du routage statique
- ROUTAGE IP STATIQUE Problèmes
- ROUTAGE IP STATIQUE Avantages
- ROUTAGE IP STATIQUE Route par défaut
- **Travaux pratiques**

AFNOG 2006 - NAIROBI - KENYA

## **Qu'est ce que le routage ?**

Processus par lequel un élément (courrier, appels téléphoniques, trains, paquets IP, …) va être acheminé d'un endroit à un autre.

- Un élément faisant du routage doit connaître :
	- La destination,
	- De quelle source il peut apprendre les chemins d'accès à la destination voulue,
	- Les itinéraires possibles pour atteindre la destination,
	- Le(s) meilleur(s) itinéraire(s) pour atteindre la destination,

AFNOG 2006 - NAIROBI - KENYA

u Un moyen d'actualiser les itinéraires.

## **Pourquoi faire du routage sur un réseau ?**

- **Un équipement sur un réseau local** 
	- Peut atteindre directement les machines sur le même segment sans routage (ARP),
	- Ne peut pas atteindre les équipements sur un autre réseau (ou sous -réseau) sans un intermédiaire.
- **Qui doit faire du routage sur un réseau ?** 
	- Équipement connecté à 2 réseaux ou sous-réseaux au moins,
		- Station de travail avec 2 interfaces réseau au moins,
		- Routeur (CISCO, Juniper, BayNetworks, ...)

## **Principes du Routage IP**

- Routage IP basé uniquement sur l'adresse du destinataire
- Chaque équipement du réseau sait atteindre un équipement d'un autre réseau, s'il existe au moins un équipement de routage pour acheminer les paquets à l'extérieur du réseau local.
- Les informations de routage sont mémorisées dans la table de routage des équipements (routeurs).
- Cette table doit être périodiquement mise à jour Manuellement : routage STATIQUE
	- Automatiquement : routage DYNAMIQUE

AFNOG 2006 - NAIROBI - KENYA

# AFNOG 2006 - NAIROBI - KENYA **Principes du Routage IP Le routage s'effectue sur deux opérations:** La sélection de la meilleure voie, La commutation du paquet sur l 'interface appropriée.

## **Principes du Routage IP** Faire la distinction entre protocole routable (IP, IPX) : comment les information sont organisées pour être transportées dur le réseau. protocole de routage (rip, ospf, bgp etc):comment est réalisé l'acheminement des paquets.

AFNOG 2006 - NAIROBI - KENYA

## AFNOG 2006 - NAIROBI - KENYA **Protocole de Routage IP Types de routage**  Statique □ Stations Routeurs **Dynamique**  Échange périodique des tables de routage Mise à jour automatique des tables de routage Classification des protocoles de routage (dynamiques) INTERNE o EXTERNE **A VECTEUR DISTANT (DISTANCE VECTOR)** A ETAT DE LIEN (LINK STATE)

## **Définition du routage statique**

#### **Routage statique**

Les informations sont mises à jour manuellement à chaque modification topologique de l'interréseau.

#### **Routage dynamique**

Les informations relatives à la route sont mises à jour automatiquement entre les routeurs.

AFNOG 2006 - NAIROBI - KENYA

## **Routage IP Statique Problèmes**

#### **Problèmes du routage statique**

- Mise à jour manuelle de tous les équipements du réseau
- Une station ne peut atteindre que les réseaux qu'on lui indique par la commande route
- Boucles de routage,
- **routages asymétriques**
- Routages aberrants ...

#### **Recommandations générales**

- Stations, Routeurs d'extrémité => Routage statique)
- Routeurs => Routage dynamique

AFNOG 2006 - NAIROBI - KENYA

## **Routage IP Statique Avantages**

#### **Avantages d'un routage statique**

•Sécurité par masquage de certains parties d'un interréseau •Moins de surcharge par rapport au routage dynamique.

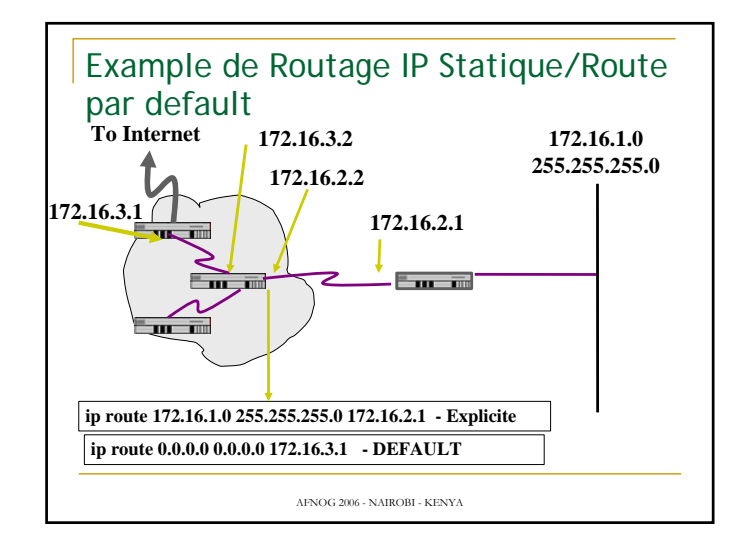

## **Routage Statique**

Route par défaut

#### **Route par défaut**

Facilite la circulation des données sur un réseau de grande taille,

Pour atteindre une destination inconnue.

utilisée si le prochain saut ne figure pas explicitement dans la table de routage.

AFNOG 2006 - NAIROBI - KENYA

## **Travaux pratiques 1**

#### **Présentation**

Chaque poste de travail dispose d'un PC d'un routeur et d'un hub (cable croisé).

Le backbone reliant les routeurs est sur l'adresse réseau 196.200.221.64/26

Chaque PC, routeur et hub est dans un réseau /29 à partir .192

Le but de ce TP est de mettre en oeuvre plusieurs réseaux physiques, en assurant la communication entre les différentes parties grâce aux routeurs configurés en routage statique.

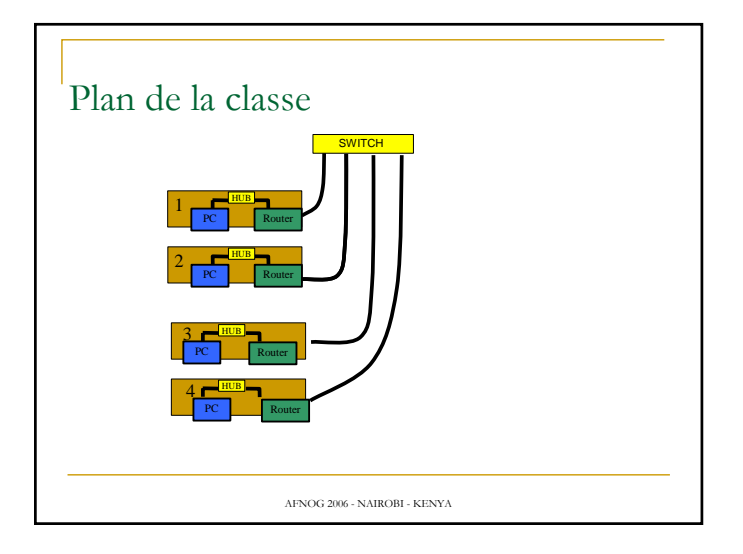

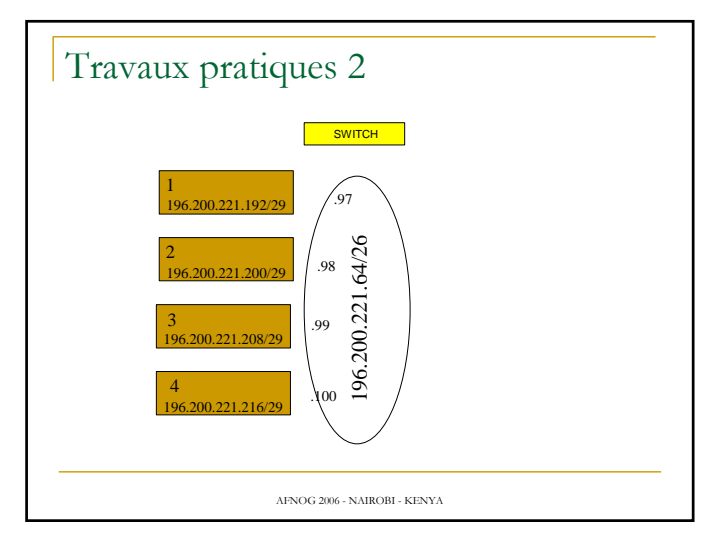

## **Travaux pratiques 3**

#### **Les commandes utilisées**

La commande *man programme* affiche l'aide du programme indiqué.

La commande *ifconfig* permet de configurer pour chaque carte réseau les paramètres IP (adresse, masque de réseau...).

La commande *route* permet de configurer la table de routage de chaque machine.

La commande *arp* permet de visualiser la table ARP de la machine.

La commande *ping X.Y.Z.W* permet de tester la connectivité en direction de l'adresse indiquée.

La commande *traceroute X.Y.Z.W* permet de visualiser les routeurs rencontrer pour atteindre l'adresse indiquée.

La commande **netstat** permet d'afficher les information sur la table de routage du routeur.

AFNOG 2006 - NAIROBI - KENYA

## **Travaux pratiques 4**

**Allocation d'adresse**

A partir de l'adresse réseau /29 donnée , attribuer une adresse IP à chaque équipement de votre réseau local et réaliser le câblage approprié. (Adresse la plus basse pour le PC)

**Configurer l'interface réseau de votre station Unix.**

**ipconfig** XXX **inet** n.n.n.n **netmask** m.m.m.m

XXX : nom de l'interface réseau

n.n.n.n : adresse IP de la machine

m.m.m.m : masque du sous réseau

AFNOG 2006 - NAIROBI - KENYA

## **Travaux pratiques 5**

#### **Connecter le routeur au PC**

Connexion du port série du PC au port console du routeur par le câble console.

Connexion du clavier et de l'écran au port série du PC par la commande **tip** (voir dans le fichier /etc/remote le nom de l'interface série et pages **man** de tip)

Travaux pratiques 6 **Configuration du routeur Cisco** Configuration de l'interface relié au backbone conf t interface e0/0 ip address n.n.n.n m.m.m.m (Donner le numéro de votre table comme dernier digit de l'adresse de l'interface de votre routeur connectée au backbone) Configuration de l'interface connecté au réseau local interface e0/1

ip address n.n.n.n m.m.m.m

router.)

(Donner l'adresse la plus haute de votre réseau local à l'interface du

AFNOG 2006 - NAIROBI - KENYA

## **Travaux pratiques 7**

Autres configurations du routeur

**Mode configuration globale**

*ip classless Pour autoriser l'utilisation des adresses IP sans classe.*

*ip subnet-zero* Pour permettre l'utilisation de l'adresse du sous réseau .0 au niveau de l'IOS

**Mode configuration interface**

**no ip proxy-arp** : *Le principe d'un proxy arp est qu'une machine (un routeur) va émettre sa propre adresse Ethernet à la place d'une machine d'un sous-réseau. Cela permet de simuler un même réseau logique même si physiquement se sont des réseaux physiques différents.* 

**no ip redirects** Pour éviter les paquets de redirection dûs à ICMP

AFNOG 2006 - NAIROBI - KENYA

## **Travaux pratiques 8**

**Test de connectivité**

Le PC peut-il atteindre l'interface réseau local du routeur ? Pourquoi?

Le PC peut-il atteindre l'interface backbone du routeur? Pourquoi?

Le PC peut-il atteindre d'autres PC de la Classe? Pourquoi?

Le routeur peut-il atteindre le PC? Pourquoi?

Le routeur peut-il atteindre d'autres routeurs? Pourquoi?

AFNOG 2006 - NAIROBI - KENYA

## **Travaux pratiques 9**

Ajout de la route par défaut sur le PC **route add default g.g.g.g**

Afficher la table routage **netstat -rn route get a.a.a.a (pour afficher la route par défaut)**

Tous les PC peuvent-ils atteindre le backbone? Pourquoi? Le PC peut-il atteindre les autres PCS? Pourquoi?

AFNOG 2006 - NAIROBI - KENYA

## **Travaux pratiques 10**

Dans le cadre d'un réseau statique (c'est le cas ici), vous pouvez donner un nom aux machines du réseau Pour avoir la configuration au démarrage, il faudra ajouter dans le fichier /etc/rc.conf les lignes de paramètre réseau suivant: hostname= ifconfig\_xxx= inet 196.200.221.xxx netmask m.m.m.m defaultrouter= 196.200.221.xxx

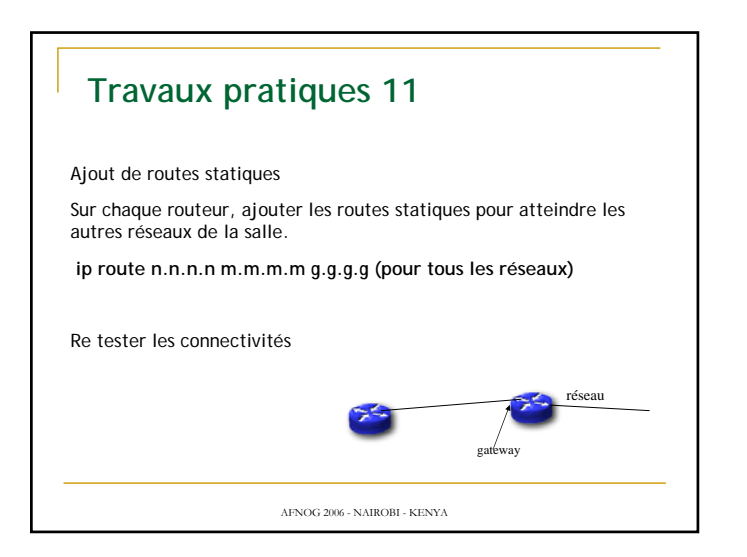

## **Travaux pratiques 14**

**Test de connectivité**

Tous les routeurs peuvent-ils atteindre tous les PCs?

Tous les PCs peuvent-ils atteindre tous les interfaces du backbone?

Les PC peuvent-ils atteindre d'autres PC de la Classe?

Utiliser traceroute pour pister les paquets.

AFNOG 2006 - NAIROBI - KENYA

## **Travaux pratiques 15**

**Route par défaut sur votre routeur**

Ré initialiser votre routeur et définir une route par défaut qui pointe sur le routeur passerelle 196.200.221.124.

Que doit comporter ce routeur pour permettre d'atteindre les autres réseaux?

Que se passera t-il si ce routeur tombe en panne ?